1200 BPS DCM-212 Modem (260-1385A) XENIX Operations Faxback Doc. # 7058

Your DCM-212 is configured to operate with a Tandy 6000 running the XENIX operating system (version 3.1 or later). This section helps explain how using the DCM-212 with XENIX differs from operations in other modes.

When you are ready to use the modem with XENIX, you should be familiar with the following functions: enable logins, disable logins, and dial out.

To access XENIX, you must log in as the super-user or "root" and tell the system which serial channel (A or B) you plan to use. For example, enable Channel A or B by typing:

 enable tty01 <ENTER> (Enable Channel A) or enable tty02 <ENTER> (Enable Channel B)

The serial channel that is used must be disabled before using the cu command for making a call (Originate mode) or "dial out." To disable a channel (A or B), type:

 disable tty01 <ENTER> or disable tty02 <ENTER>

AUTOMATIC ANSWER MODE

Set the DIP switches as shown below, and power up the DCM-212. The DCM-212 powers up into the call waiting state and monitors the telephone line for an incoming call. When DTR is asserted (when logins are allowed using the enable command), the modem picks up the call and assumes auto-answer, 1200 bps operation.

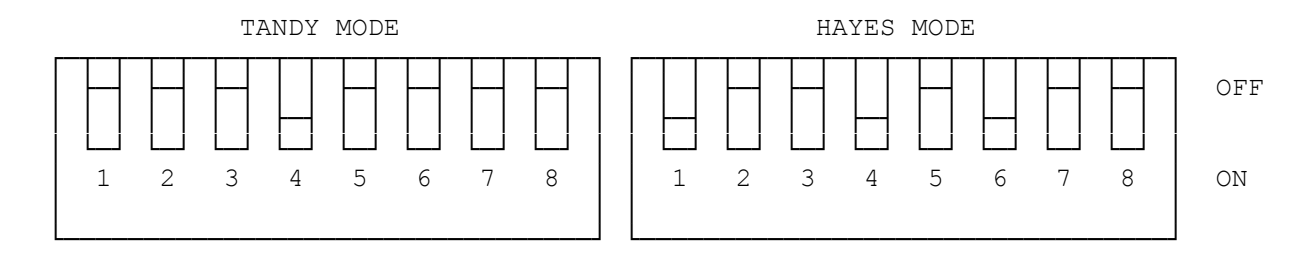

DIAL OUT

Using the DIP switch settings shown in automatic answer mode (cu command overrides DIP switch 4), power up the DCM-212. Program the modem to automatically dial a call by entering the cu command:

cu phone number -s 1200 <ENTER>

The phone number is the number you want dialed, and the -s value is the baud rate selected. To dial the call out on Channel B, type:

cu phone number -s 1200 -a/dev/cua1 -I/dev/cul1 <ENTER>

When the connected prompt appears, you can begin communications.

Refer to you XENIX system's documentation for more information on using a modem with XENIX.

NOTE: cu assumes tone dialing. If your phone system requires pulse (rotary) dialing,l insert r before entering the phone number.

(dkh-08/05/93)